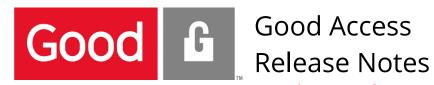

# Good Access for Windows 1.5.2.70 Including Good Work for Desktop

Updated: September 15 2016

This document contains important information pursuant to the release of the Good Access version cited above and is specific to this version unless otherwise noted.

### **Table of Contents**

| GOOD Access Release Notes                                             |            |
|-----------------------------------------------------------------------|------------|
| Good Access for Windows 1.5.2.70                                      |            |
| Including Good Work for Desktop                                       |            |
| Updated: September 15 2016                                            |            |
| ' ' '                                                                 | , <b>.</b> |
| What's New                                                            |            |
| Enhancements to Good Work                                             | 2          |
| Enabling Good Work                                                    | 2          |
| Select Multiple Emails With Shift Key                                 | 2          |
| Sort Email by Subject, Sender, and Date                               | 2          |
| Attach Multiple Files from Secure Container in Email                  | 2          |
| Attach Files from OS File System                                      | 2          |
| Downloading Attachments to Download Manager                           | 2          |
| Personal Signature in Email                                           | 2          |
| Enhancements to Good Access                                           | 3          |
| WebEx Support                                                         | 3          |
| Download Manager Now on Launcher                                      | 3          |
| Direct Download to File System                                        | 3          |
| Bookmarks Bar                                                         | 3          |
| Summary of New Application Policies for Good Access (Windows and Mac) | 3          |
| Minimum Operating System on Desktop                                   | 4          |
| Recommended Good Dynamics Server Versions                             |            |
|                                                                       |            |
| Fixed Issues                                                          | 4          |
| Known Issues                                                          | 4          |
| Technical Documentation                                               | Δ          |
|                                                                       |            |

### What's New

Here is a description of new features and enhancements in Good Access and its Good Work extension.

# **Enhancements to Good Work**

#### **Enabling Good Work**

Good Work is now packaged with Good Access for easier distribution. This feature is enabled by default.

You can set an application policy to enable Good Work for end-users. This policy is enabled by default. See the <u>Good Access Secure Browser Product Guide</u> section "Setting Application Policy for Good Access," **General tab > Disable Good Work (Windows and Mac).** 

#### Select Multiple Emails With Shift Key

To select multiple, non-contiguous emails, hold down the Shift key and click the desired messages.

#### Sort Email by Subject, Sender, and Date

To sort the contents of your email folders, click any of the columns headings **Subject**, **Sender**, or **Date**.

### Attach Multiple Files from Secure Container in Email

You can now attach multiple files to an email message, if the files are already stored in your Good Access secure container.

#### Attach Files from OS File System

If end users need to attach files that are in the operating system's file system (and thus not in Good Access' secure container), in Good Control you must set a Good Access application policy to allow this. See the <u>Good Access Secure Browser Product Guide</u> section "Setting Application Policy for Good Access," **General tab > Enable import of files from OS file system (Windows and Mac).** 

# **Downloading Attachments to Download Manager**

By default, downloading attachments from email puts them into the Download Manager on the Launcher. You can download directly to the file system; see "Direct Download to File System".

# Personal Signature in Email

End users can now store a "personal signature" that is included at the bottom of every new email message.

To create a signature, in Good Access:

- 1. Click the Launcher icon.
- 2. Click **Settings**.
- 3. Click Signature.

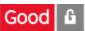

- 4. Turn signatures on by clicking the Off slider.
- 5. Enter your signature text in the textbox provided. Text only, no HTML.
- 6. At the top, click Save.

#### **Enhancements to Good Access**

#### WebEx Support

Good Access now supports WebEx.

You need to set an application policy to enable WebEx for end-users. See the <u>Good Access Secure</u>

<u>Browser Product Guide</u> section "Setting Application Policy for Good Access," **General** tab > **Enable 3<sup>rd</sup> Party Applications**, with the value of the URL scheme **wbx**.

### **Download Manager Now on Launcher**

The Download Manager has been moved to the Good Launcher for easier access.

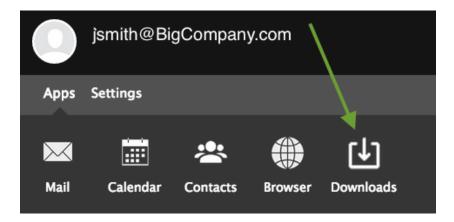

#### Direct Download to File System

If you want to allow users to download files directly to their system's default download folder, bypassing Good Access' secure container, in Good Control you must set a Good Access application policy to allow this. See the <u>Good Access Secure Browser Product Guide</u> section "Setting Application Policy for Good Access," **General tab > Enable export of files directly to OS file system (Windows and Mac)**, which is disabled by default.

**Note:** Be aware that enabling this feature is a potential security risk.

#### **Bookmarks Bar**

Good Access now includes the Bookmarks.

To always see the Bookmarks Bar, go to **Settings**, and under **Appearance**, check **Always show bookmarks bar**.

# Summary of New Application Policies for Good Access (Windows and Mac)

General > Disable Good Work (Windows and Mac)

- General tab > Enable import of files from OS file system (Windows and Mac)
- General tab > Enable export of files directly to OS file system (Windows and Mac)
- General > Enable 3<sup>rd</sup> Party Applications, with the value of the URL scheme wbx

# **Minimum Operating System on Desktop**

- Windows 8.1
- Windows 10 Version 1511 (OS Build 10.586.318)

# **Recommended Good Dynamics Server Versions**

- Good Control v2.3.xx.yy
- Good Proxy v2.3.xx.yy

# **Fixed Issues**

| Issue ID     | Feature/<br>Component | Description                                                                |
|--------------|-----------------------|----------------------------------------------------------------------------|
| WEBAPPS-2735 | EWS                   | Bad response from Exchange server causes garbled message in Event Details. |
| WEBAPPS-2796 | Calendar              | "Save" button in Edit Event does not close window.                         |
| WEBAPPS-3191 | Calendar              | In Organizer, unable to edit Required/Optional fields                      |

# **Known Issues**

| Issue ID      | Feature/<br>Component | Description                                         |
|---------------|-----------------------|-----------------------------------------------------|
| GMAGDWIN-1961 | Email                 | Cannot send .crx attachment                         |
| WEBAPPS-3221  | Attachment            | Attachment with .msg extension is not downloadable. |
| WEBAPPS-3230  | Email                 | Two swipes required to change read/unread status    |

# **Technical Documentation**

- Good Access Secure Browser Product Guide
- Good Device and Application Management
- GEMS Installation and Configuration Guide for launcher configuration in GEMS